## OGLED KOMENTARJEV ODDANE NALOGE

1. **Klikni** na oddano nalogo, katere komentar oz. povratno informacijo si želiš ogledati (slika).

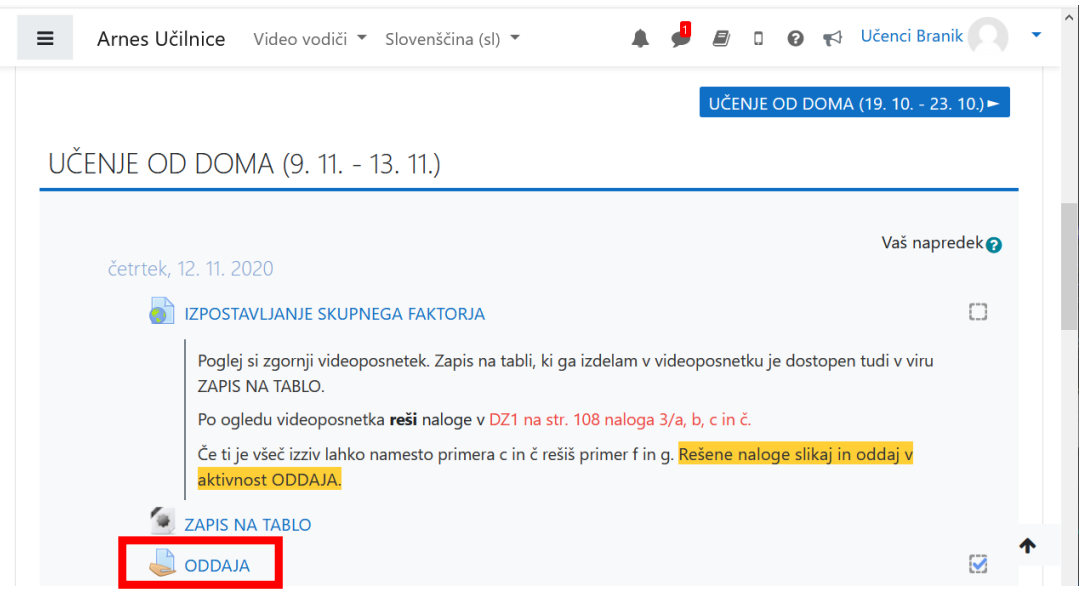

2. Na strani, ki se ti odpre se **premakni** na dno stani, kjer se nahaja komentar in popravljena naloga. Popravljeno nalogo si lahko ogledaš s **klikom** na **datoteko.**

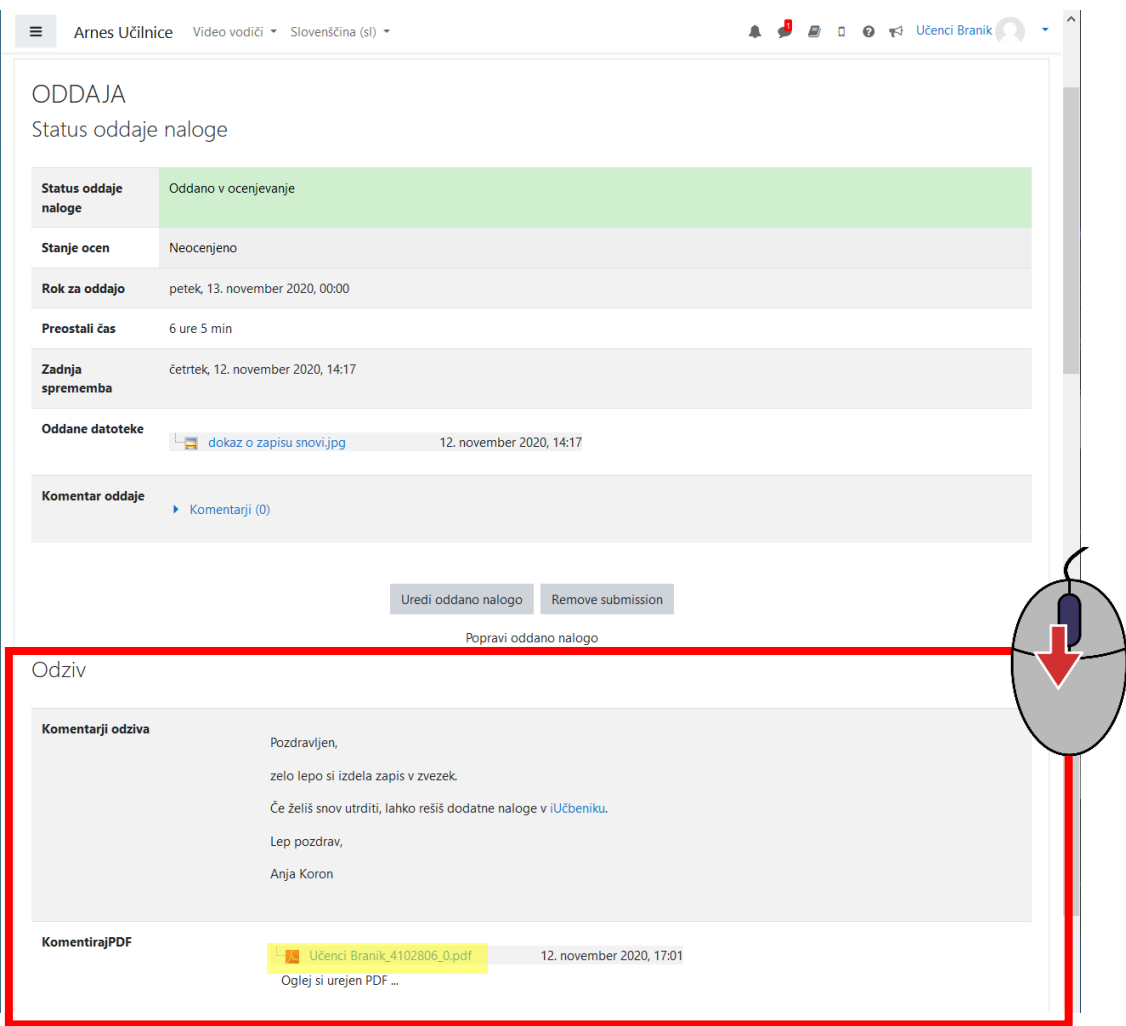